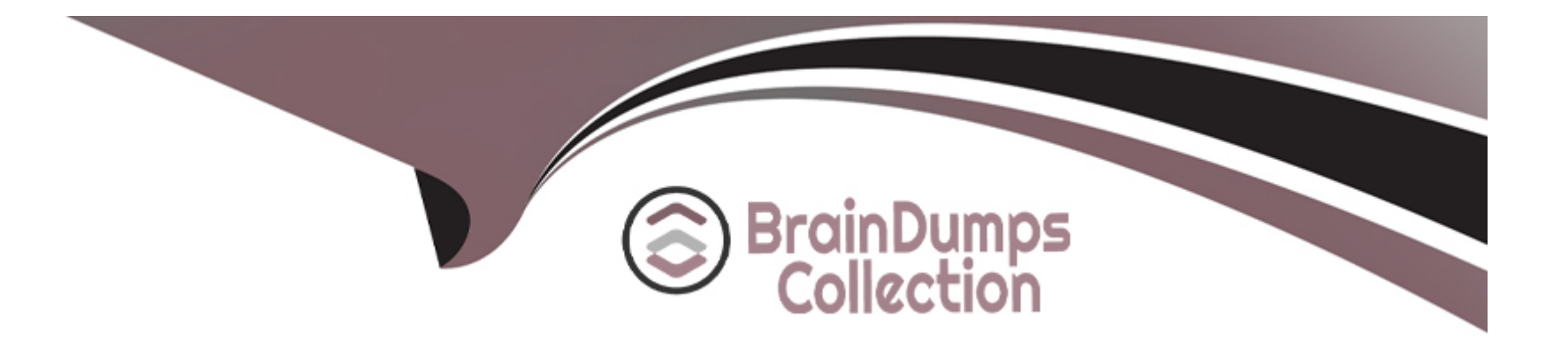

# **Free Questions for CKA by braindumpscollection**

# **Shared by Edwards on 29-01-2024**

**For More Free Questions and Preparation Resources**

**Check the Links on Last Page**

# **Question 1**

#### **Question Type: MultipleChoice**

Create an nginx pod and list the pod with different levels of verbosity

### **Options:**

**A-** Explanation: // create a pod kubectl run nginx --image=nginx --restart=Never --port=80 // List the pod with different verbosity kubectl get po nginx --v=7 kubectl get po nginx --v=8 kubectl get po nginx --v=9

# **Answer:**  A

# **Question 2**

Check the Image version of nginx-dev pod using jsonpath

# **Options:**

**A-** Explanation: kubect1 get po nginx-dev -o jsonpath='{.spec.containers[].image}{'\n'}'

#### **Answer:**

A

# **Question 3**

**Question Type: MultipleChoice**

Get IP address of the pod -- ''nginx-dev''

# **Options:**

**A-** Explanation: Kubect1 get po -o wide Using JsonPath kubect1 get pods -o=jsonpath='{range .items[\*]}{.metadata.name}{'\t'}{.status.podIP}{'\n'}{end}'

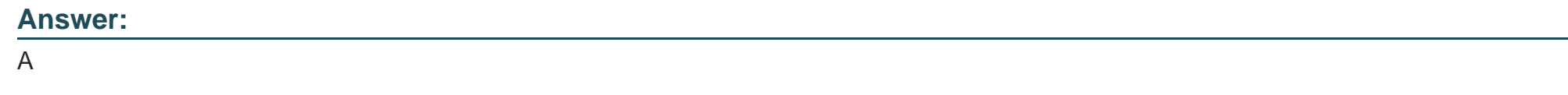

# **Question 4**

**Question Type: MultipleChoice**

Create a pod with environment variables as var1=value1.Check the environment variable in pod

# **Options:**

**A-** Explanation:

kubectl run nginx --image=nginx --restart=Never --env=var1=value1

# then

kubectl exec -it nginx -- env # or kubectl exec -it nginx -- sh -c 'echo \$var1' # or kubectl describe po nginx | grep value1

#### **Answer:**

A

# **Question 5**

**Question Type: MultipleChoice**

Create a pod that echo ''hello world'' and then exists. Have the pod deleted automatically when it's completed

### **Options:**

**A-** Explanation:

kubectl run busybox --image=busybox -it --rm --restart=Never --

/bin/sh -c 'echo hello world'

kubectl get po # You shouldn't see pod with the name 'busybox'

### **Answer:**

# **Question 6**

**Question Type: MultipleChoice**

List pod logs named ''frontend'' and search for the pattern ''started'' and write it to a file ''/opt/error-logs''

### **Options:**

**A-** Explanation:

Kubectl logs frontend | grep -i ''started'' > /opt/error-logs

#### **Answer:**

A

# **Question 7**

Create a busybox pod that runs the command ''env'' and save the output to ''envpod'' file

## **Options:**

**A-** Explanation:

kubectl run busybox --image=busybox --restart=Never ---rm -it -- env > envpod.yaml

### **Answer:**

A

# **Question 8**

**Question Type: MultipleChoice**

Create a pod with image nginx called nginx and allow traffic on port 80

### **Options:**

### **A-** Explanation:

kubectl run nginx --image=nginx --restart=Never --port=80

#### **Answer:**

A

# **Question 9**

### **Question Type: MultipleChoice**

Get list of all pods in all namespaces and write it to file ''/opt/pods-list.yaml''

### **Options:**

**A-** Explanation:

kubectl get po --all-namespaces > /opt/pods-list.yaml

#### **Answer:**

A

# **Question 10**

#### **Question Type: MultipleChoice**

Create a nginx pod with label env=test in engineering namespace

### **Options:**

**A-** Explanation:

kubectl run nginx --image=nginx --restart=Never --labels=env=test --namespace=engineering --dry-run -o yaml > nginx-pod.yaml kubectl run nginx --image=nginx --restart=Never --labels=env=test --namespace=engineering --dry-run -o yaml | kubectl create -n engineering -f -- YAML File: apiVersion: v1 kind: Pod metadata: name: nginx namespace: engineering labels: env: test spec: containers: - name: nginx image: nginx

imagePullPolicy: IfNotPresent restartPolicy: Never kubectl create -f nginx-pod.yaml

### **Answer:**

A

To Get Premium Files for CKA Visit

[https://www.p2pexams.com/products/cka](https://www.p2pexams.com/products/CKA)

For More Free Questions Visit

<https://www.p2pexams.com/linux-foundation/pdf/cka>